## **POWERDRIVE**

**Addition for the human-machine interface operation**

CANCELS AND REPLACES SECTIONS 2.1 TO 2.2.6 IN THE MANUAL 3871

### **1 - INTRODUCTION**

**• The drives use an algorithm which is adjusted by parameters. The performance levels obtained depend on the parameter setting. Inappropriate settings may have serious consequences for personnel and machinery.**

**• The drive parameters should only be set by appropriately qualified and experienced personnel.**

### **2 - PARAMETER SETTING INTERFACE**

### **2.1 - Presentation**

The parameter setting interface comprises a touch screen giving access to different menus.

After a loading phase following powering-up of the drive, the parameter setting interface displays this screen.

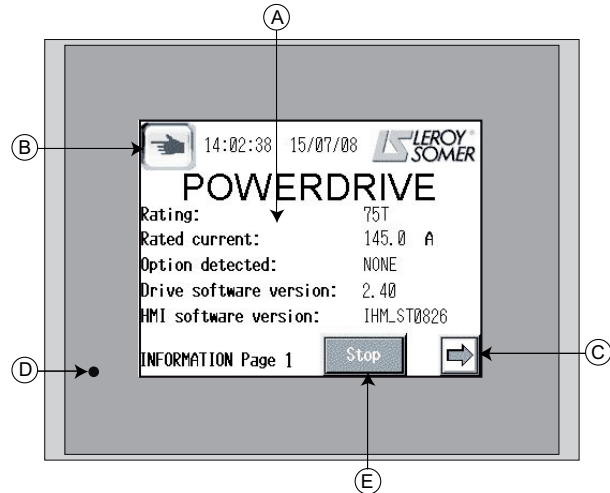

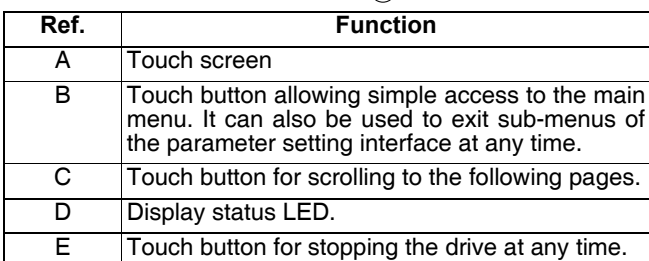

**• Before powering up the drive, check that the power connections (mains supply and motor) are correct, and that any moving parts are mechanically protected.**

**• Before setting the drive parameters, all instructions relating to installation and connection contained in the installation document or the manual supplied with the drive must have been strictly observed.**

**• Users of the drive should take particular care to avoid starting it accidentally.**

Certain screens include a  $\overline{M}$  button, allowing the display of a number pad. It appears on the side of the screen enabling a numerical value or parameter number to be entered.

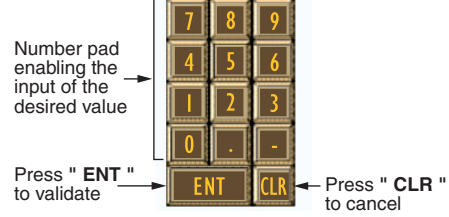

- A lithium battery allows back-up of parameters for 10 years, without any power-up.

- After 10 minutes without activity on the interface, it returns to page 1 of "**Read mode**".

### **2.2 - Interface architecture**

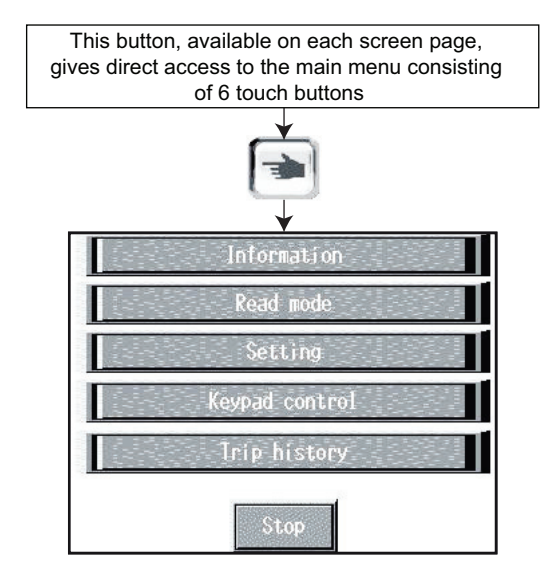

**- Informations:** gives the user information quickly on the drive characteristics (rating, version, options, current, etc.) and also allows a choice of language.

**- Read mode:** used to display the drive status when stopped or running, and its main measurement points.

**- Setting:** used for reading and modifying all parameters, and configuring the drive control mode.

**- Keypad control:** gives direct access to the "Keypad control" page, allowing the drive to be controlled via the HMI (Human-Machine Interface).

**- Trip history:** Gives a quick overview of the last 10 drive trips.

**- Stop:** this button is accessible on all screens and is used to give a stop command (see Section 2.2.6).

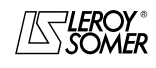

## **POWERDRIVE**

**Addition for the human-machine interface operation**

CANCELS AND REPLACES SECTIONS 2.1 TO 2.2.6 IN THE MANUAL 3871

#### **2.2.1 - "Information" function**

This mode has two pages, one for giving the user information on the main characteristics of the drive without going into the detailed menus, and the other enables language choice (French or English) and display of the run time (for other languages, please ask your usual LEROY-SOMER contact).

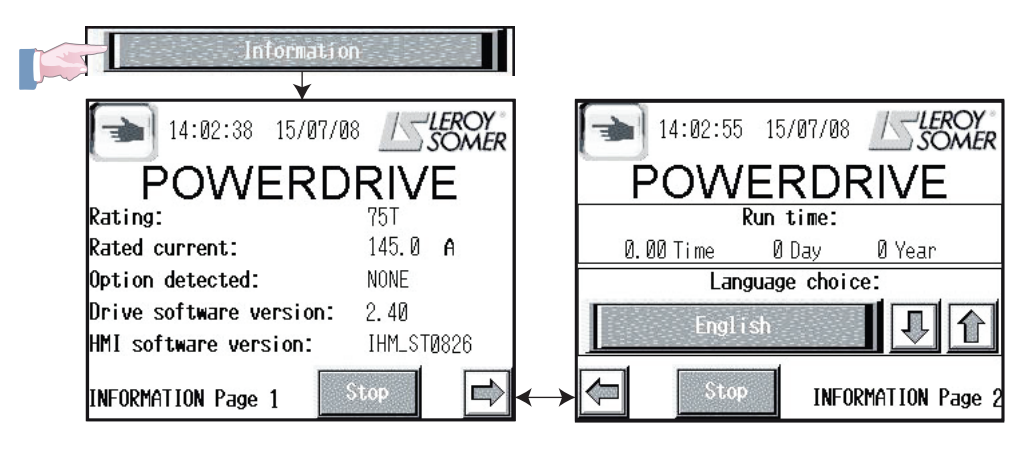

#### **2.2.2 - "Read mode" function**

This mode uses 14 screen pages to display a number of parameters representing the status of the drive, when stopped or running. On page 1 of this function, the user can configure two parameters useful for his application (pages 2 to 14 are read-only).

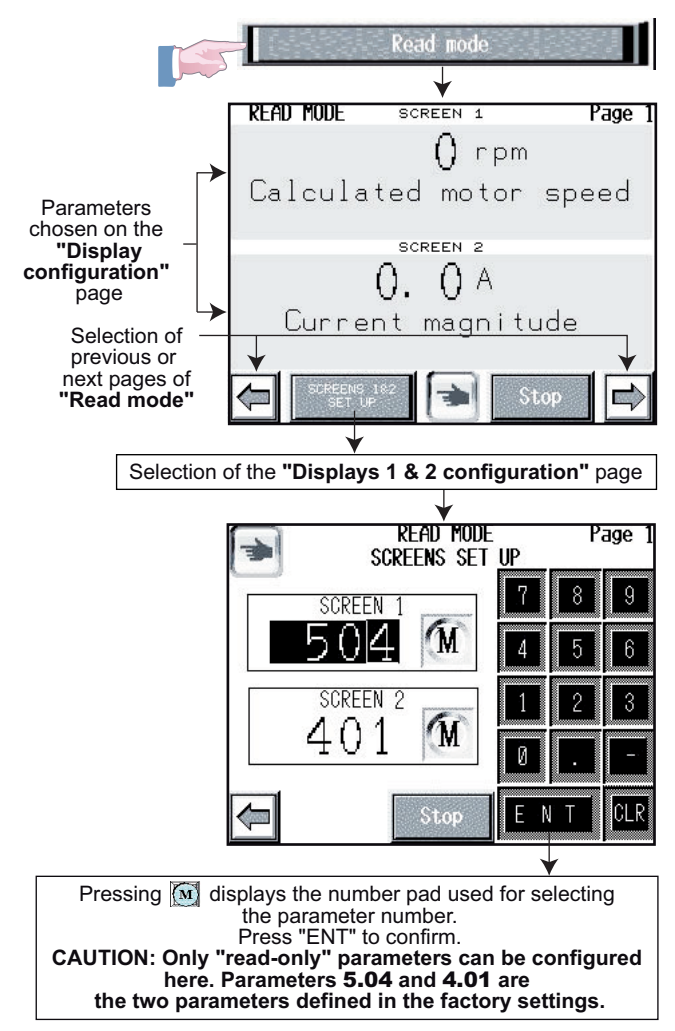

#### **List of parameters displayed in read mode**

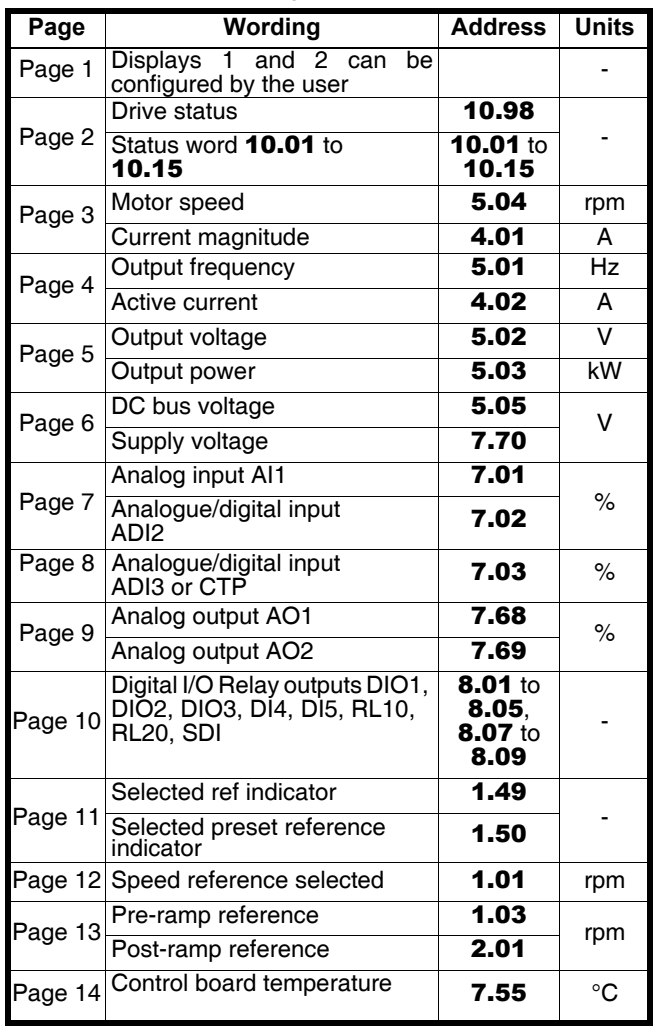

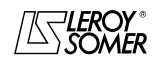

### **POWERDRIVE**

**Addition for the human-machine interface operation**

CANCELS AND REPLACES SECTIONS 2.1 TO 2.2.6 IN THE MANUAL 3871

### **2.2.3 - "Setting" function**

This mode is divided into four sub-menus each providing adapted user access levels. These sub-menus are as follows: **- "BASIC SET UP":** gives access to menu 0 corresponding to the most common parameters.

**- "USER SET UP":** access to 10 parameters customised for the application.

**- "ADVANCED SET UP":** gives read and write access (protected by a code) to all the drive parameters.

**- "KEYPAD CONTROL SET UP":** allows the control mode to be configured via the interface (protected by a code).

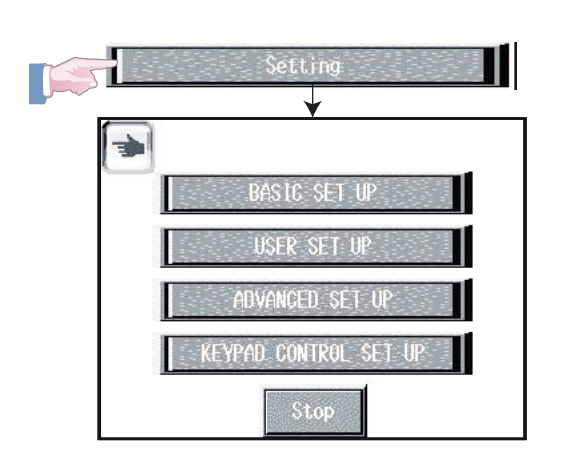

### **2.2.3.1 - Basic set up**

**"BASIC SET UP"** corresponds to menu 0, and groups together the most common parameters. See Section 2.3.4.1 "parameter list" in the commissioning manual.

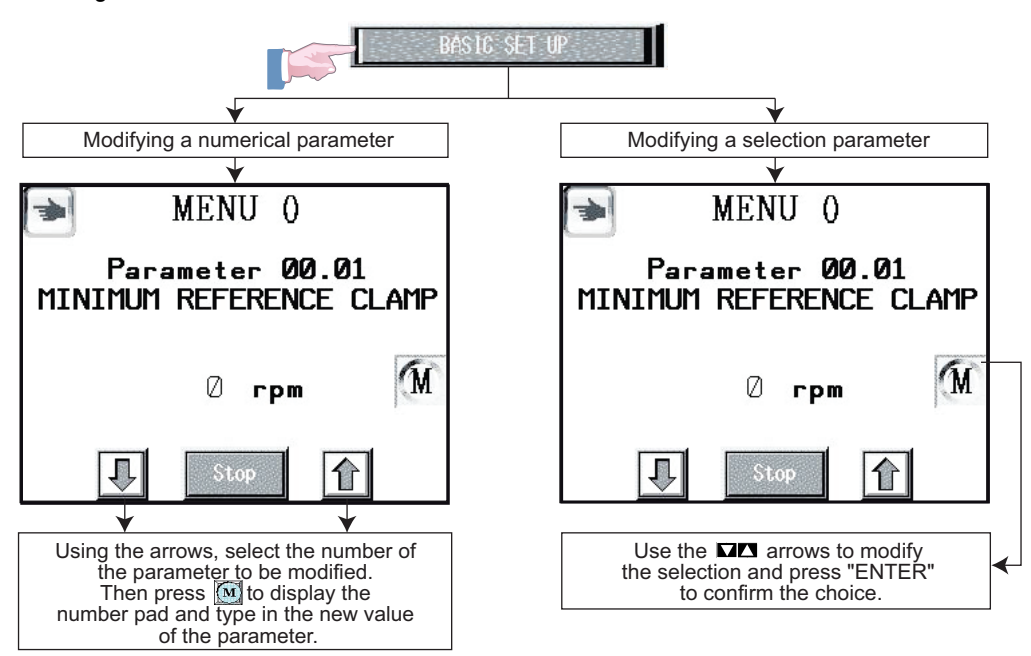

#### **2.2.3.2 - User set up**

"USER SET UP" allows access to 10 parameters (00.56 to 00.65) customised for the application. These parameters are determined by the user by means of the following sub-menu:

- Setting/Advanced set up/User set up assignments (see Section 2.2.3.3.1).

The factory settings of these 10 parameters are blank.

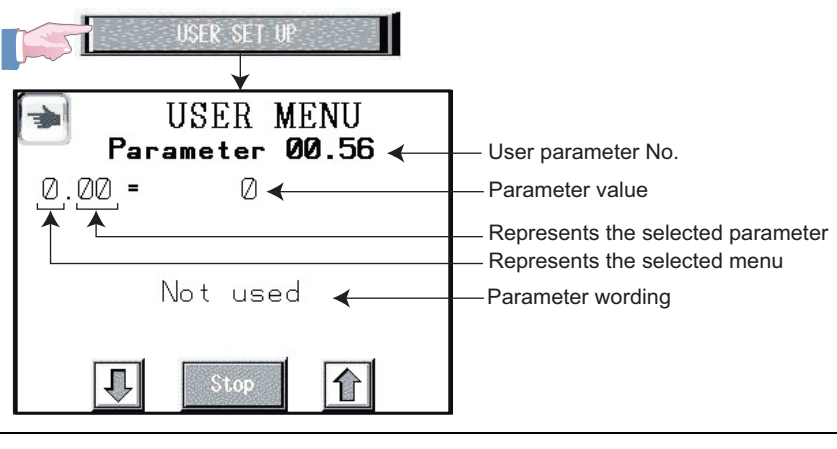

## **POWERDRIVE**

**Addition for the human-machine interface operation**

CANCELS AND REPLACES SECTIONS 2.1 TO 2.2.6 IN THE MANUAL 3871

#### **2.2.3.3 - Advanced set up**

**"ADVANCED SET UP"** gives read and write access (protected by a code) to the parameters for programming the various functions available on the HMI, in three separate sub-menus:

**- "USER SET UP ASSIGNMENTS":** used to configure the 10 user parameters 00.56 to 00.65.

**- "ADVANCED SET UP":** provides access to all the drive's parameters (Menus 1 to 21).

**- "SET UP TIME":** for adjusting the date and time.

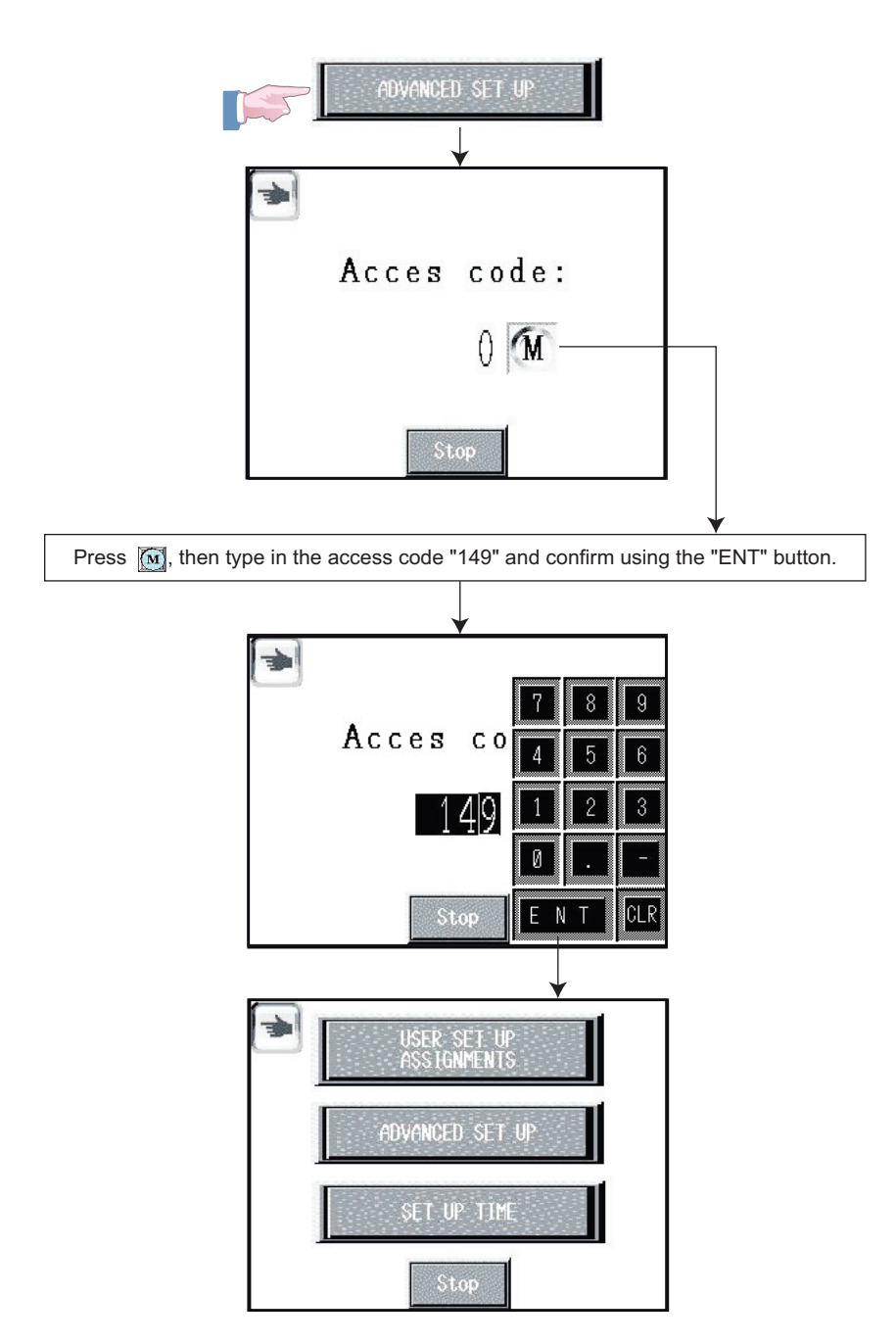

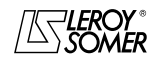

# **POWERDRIVE**

**Addition for the human-machine interface operation**

CANCELS AND REPLACES SECTIONS 2.1 TO 2.2.6 IN THE MANUAL 3871

#### **2.2.3.3.1 - User set up assignments**

**"USER SET UP ASSIGNMENTS"** is used to configure the 10 parameters 00.56 to 00.65 required by the user and accessible directly in the sub-menu: Setting/User set up (see 2.2.3.2). These 10 parameters are unassigned in the factory settings.

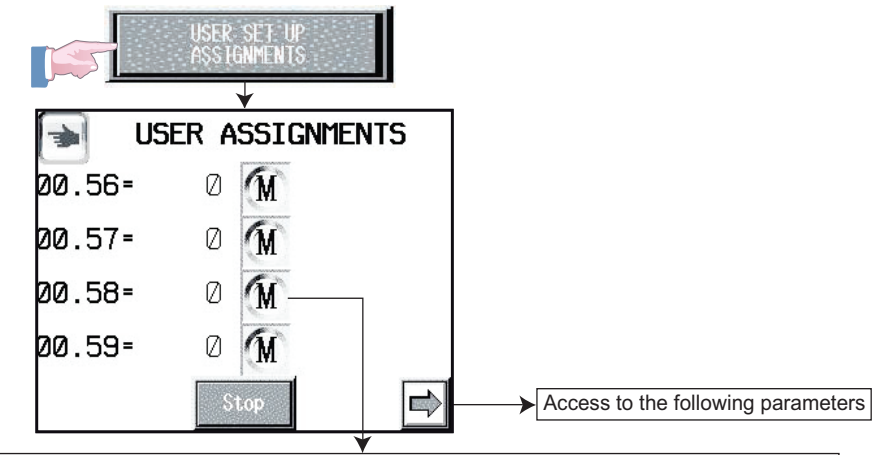

Press the [∿] button corresponding to the number of the user parameter to be modified, then type in the number of the parameter which is to be displayed in the **"User set up"** menu. Any parameter (menu 1 to 21) can be assigned.

### **2.2.3.3.2 - Advanced set up**

**"ADVANCED SET UP"** gives access to all available drive parameters, from menu 1 to menu 21. These various parameters are accessible for reading and writing.

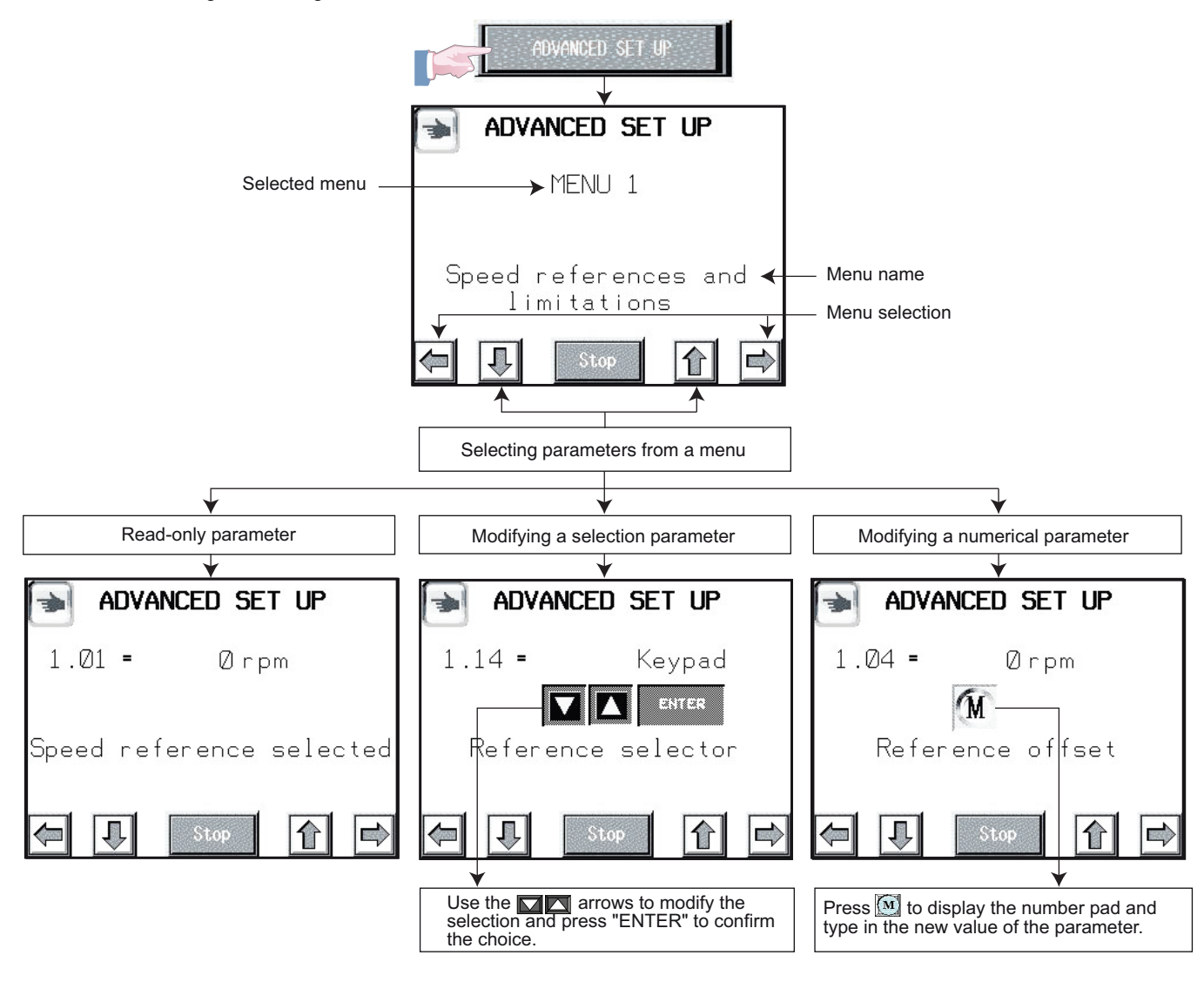

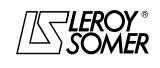

# **POWERDRIVE**

**Addition for the human-machine interface operation**

CANCELS AND REPLACES SECTIONS 2.1 TO 2.2.6 IN THE MANUAL 3871

### **2.2.3.3.3 - Set up time**

**"SET UP TIME"** enables the user to set the drive's date and time.

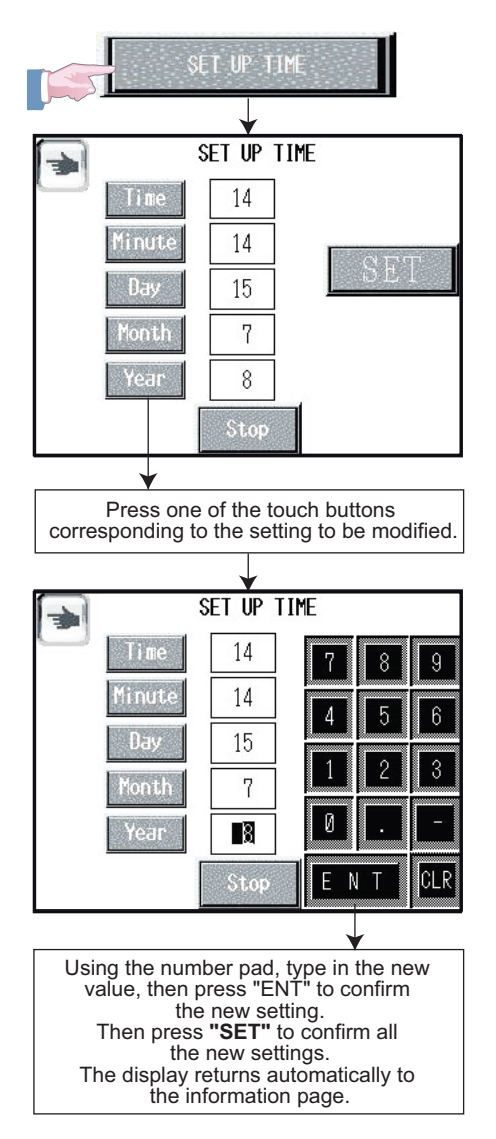

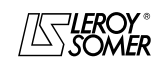

### **POWERDRIVE**

**Addition for the human-machine interface operation**

CANCELS AND REPLACES SECTIONS 2.1 TO 2.2.6 IN THE MANUAL 3871

#### **2.2.3.4 - Keypad control set up**

**"KEYPAD CONTROL SET UP"** is used to configure the controls possible from the Human-Machine Interface (Run Forward/Run Backward, Stop, Speed reference). Access is protected by a code.

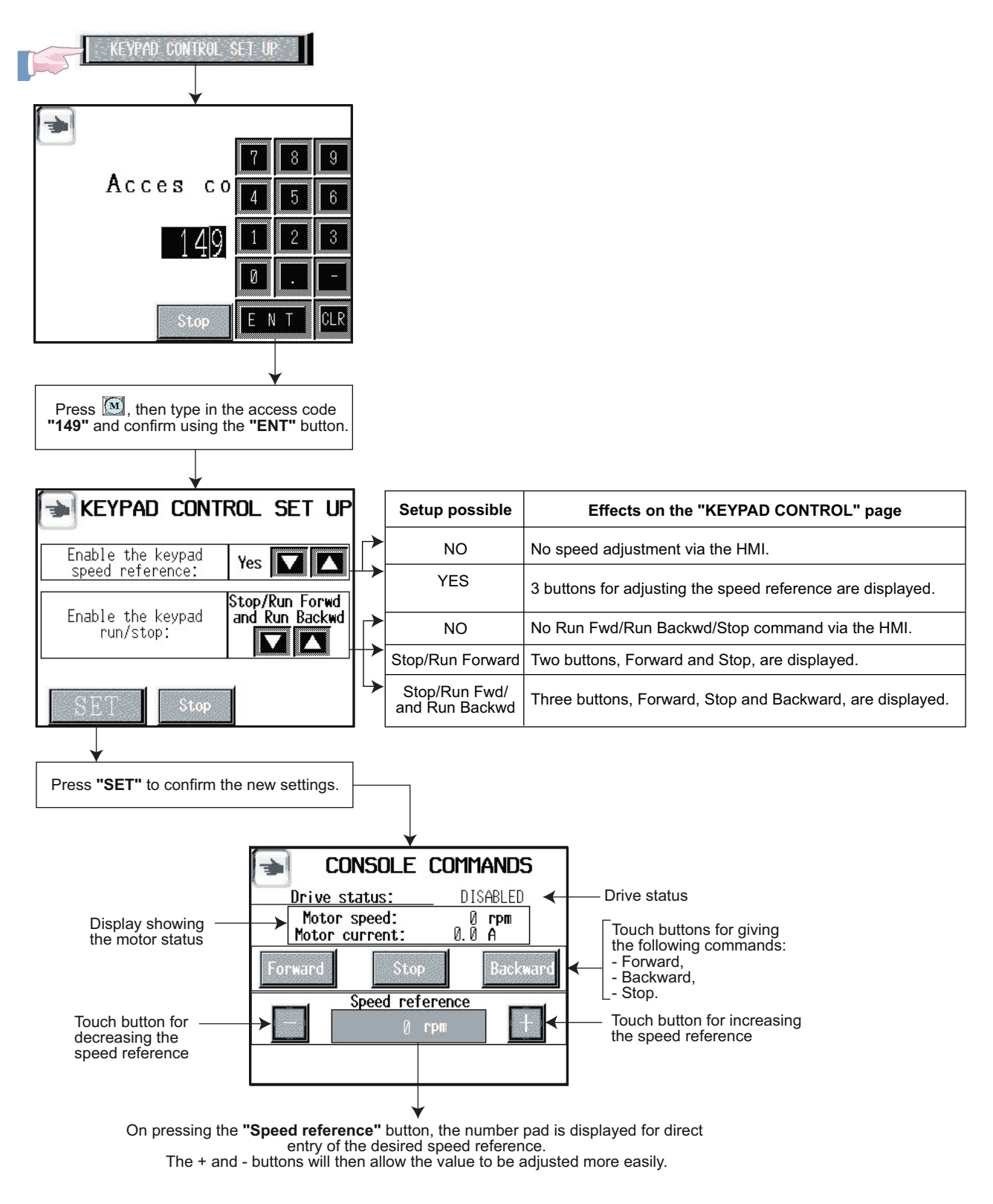

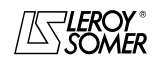

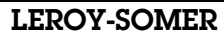

### **POWERDRIVE**

**Addition for the human-machine interface operation**

CANCELS AND REPLACES SECTIONS 2.1 TO 2.2.6 IN THE MANUAL 3871

### **2.2.4 - "Keypad control" function**

This function gives direct access to the "**KEYPAD CONTROL**" page and enables the drive to be controlled via the HMI interface.

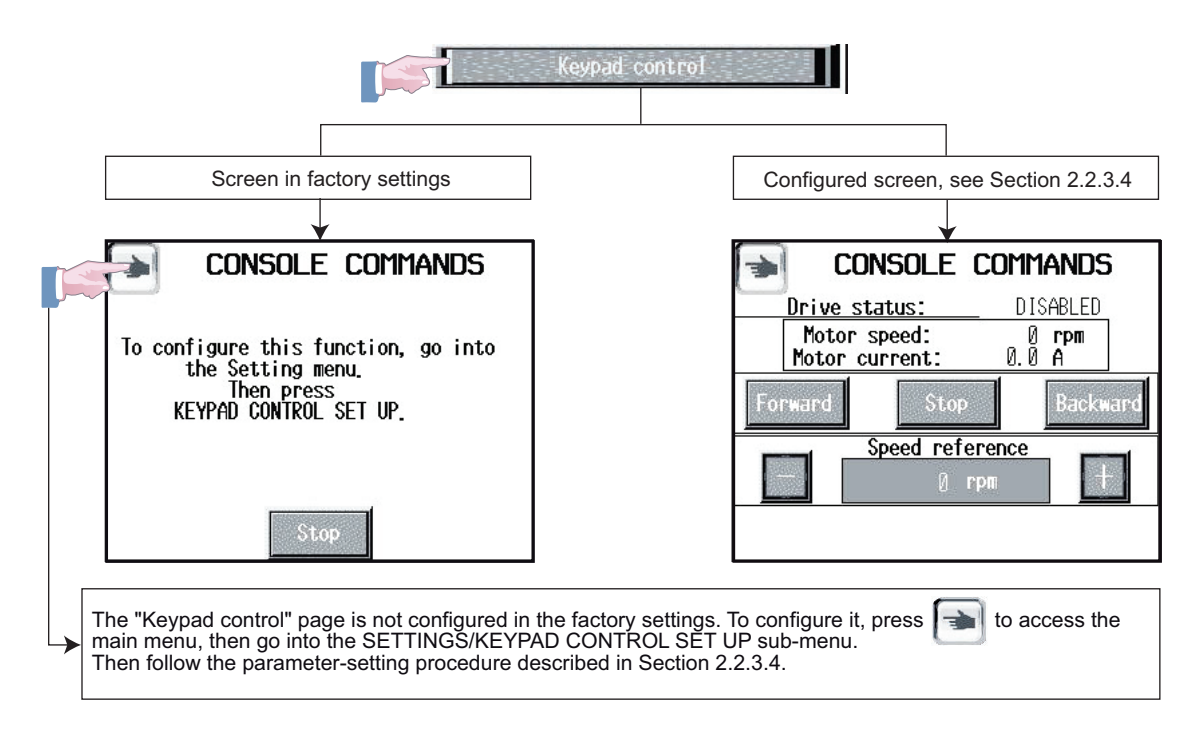

### **2.2.5 - "Trip history" function**

If the date and time settings are correct (see Section 2.2.3.3.3), this page shows a history of the last 10 drive trips with their precise date and time.

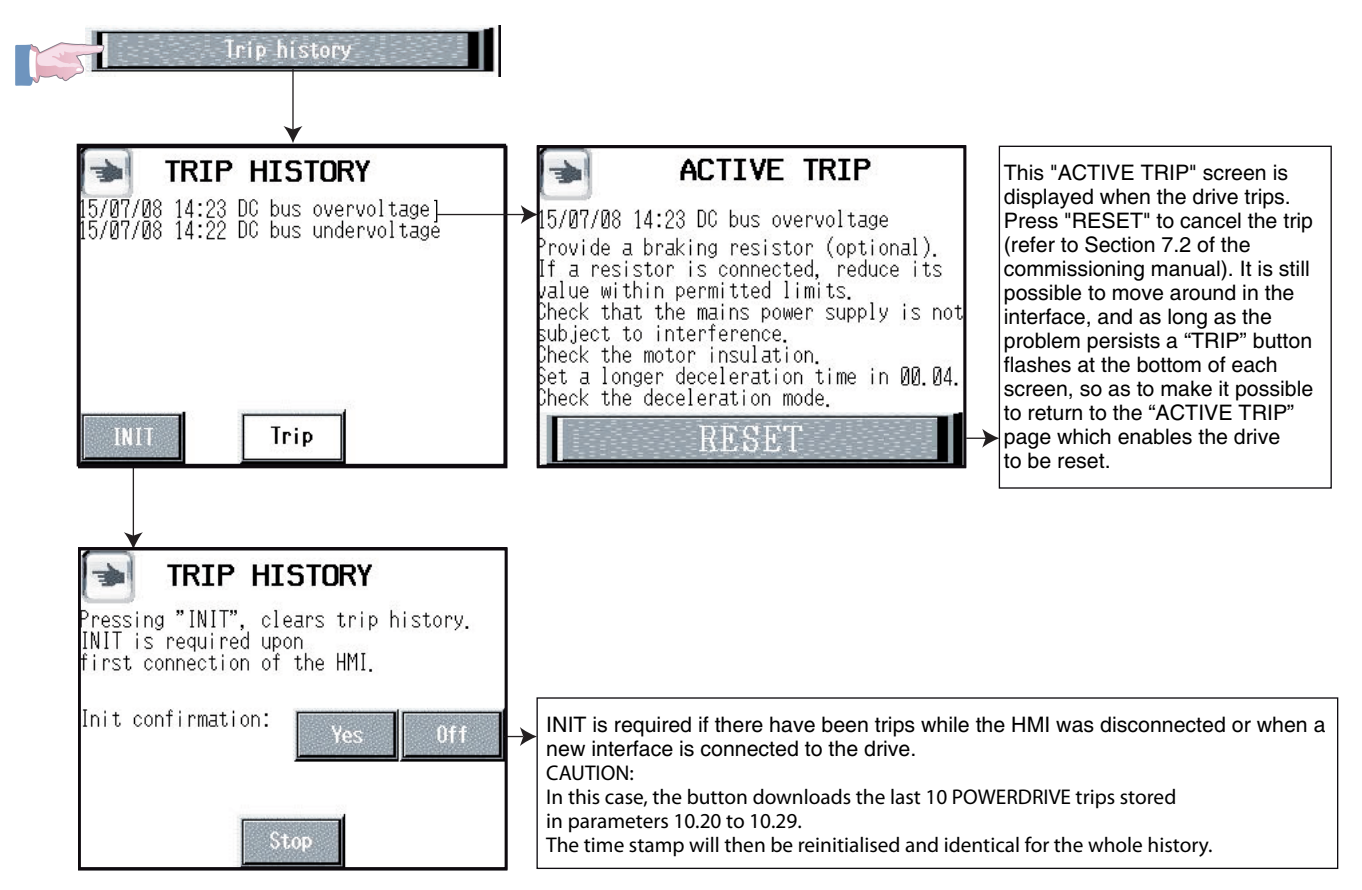

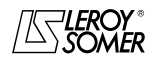

## **POWERDRIVE**

**Addition for the human-machine interface operation**

CANCELS AND REPLACES SECTIONS 2.1 TO 2.2.6 IN THE MANUAL 3871

### **2.2.6 - "Stop" function**

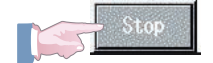

This "Stop" button gives a stop command. This function can be configured by a combination of parameters 06.12 and 06.43 in accordance with the table below.

#### **CAUTION:**

**The stop button is automatically enabled in Keypad control mode. If the stop button is inactive, it is not displayed on the screen.**

**When the drive is tripped, the flashing "Trip" button takes priority. The "Stop" button then becomes inaccessible (see "TRIP HISTORY" screen, Section 2.2.5).**

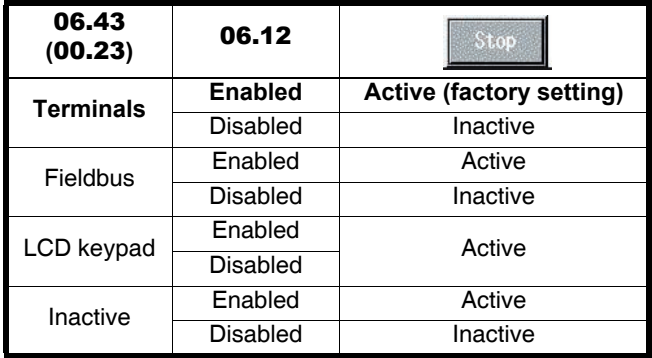

### **2.3 - Communication loss alarm**

If communication between the drive and the HMI is broken, the following flashing message appears on the screen, preventing access to all HMI functions.

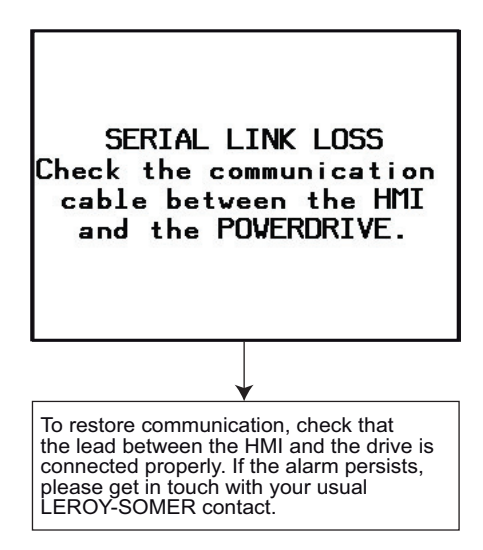

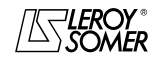